# 연동**API** 서비스 안내

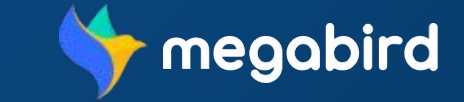

Copyright ⓒ MEGAZONE.DIGITAL CORP. ALL RIGHT RESERVED.

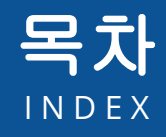

### 01 연동 **API** 서비스신청

연동 API 서비스 신청하기 심사받기 메뉴 확인하기

### 04 정산하기

결제하기 내역 확인하기

### 02 **API** 발급

API Key 발급 신청하기 API Key 관리하기

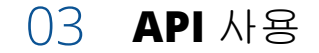

API 사용하기 발송내역 확인하기

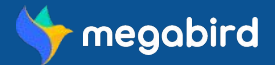

#### 회원가입 및 로그인하기

사이트에 접속해 **회원가입**을 하신 후 로그인 해주세요.

#### 기업회원 전환하기

개인회원인 경우 [마이페이지 **>** 기업회원전환**]** 메뉴에서 기업회원 전환 신청을 해주세요. 관리자에 의해 승인이 완료되면 기업회원으로 전환되어 더 많은 서비스를 이용할 수 있고 연동 API 서비스를 신청할 수 있습니다.

#### 연동 **API** 서비스 신청하기

기업회원으로 전환 시 [마이페이지 **> API** 연동 서비스**]** 메뉴에서 연동 API 서비스 이용 신청을 할 수 있습니다. 내부 심사 기준에 적합한 기업인 경우, 담당자로부터 계약서를 받아 작성하게 됩니다. 계약 완료 시 계약서에 포함된 내용으로 연동 API 서비스를 후불 결제 방식으로 이용하실 수 있습니다.

#### 연동 **API** 서비스 승인 완료

연동 API 서비스 신청 후 계약이 완료 상태에서 관리자로부터 서비스 이용 승인이 완료 된 경우, 로그인 시 **[**연동 **API** 관리**]** 메뉴가 생성됩니다. **[**연동 **API** 관리**]** 메뉴를 통해 API Key를 발급받거나 사용 내역을 확인 후 [연동 API 관리 > 정산]메뉴를 통해 후불 결제가 가능합니다.

#### **API Key** 발급받기

연동 API 서비스 신청 후 관리자로부터 서비스 이용 승인이 완료 된 경우, 로그인 시 **[**연동 **API** 관리**]** 메뉴가 생성됩니다. **[**연동 **API** 관리**]** 메뉴를 통해 API Key를 발급받거나 사용 내역을 확인 후 **[**연동 **API** 관리 **>** 정산**]** 메뉴를 통해 후불 결제가 가능합니다.

#### **API Key** 사용하기

**[**연동 **API** 관리 **>** 연동 **API** 발송내역**]** 메뉴를 통해 API 서비스 사용 내역을 확인할 수 있습니다. 사용중인 API Key 관리는 **[**연동 **API** 관리 **>** 연동 **API Key** 발급**]** 메뉴에서 확인이 가능하고 사용을 중단하고자 하는 경우에는 API Key 사용중지 처리를 통해 일부 API 사용을 중지할 수 있습니다.

#### 정산하기

**[**연동 **API** 관리 **>** 정산**]** 메뉴에서 관련 내용을 확인하신 후에 결제를 하실 수 있습니다. 사용한 내역에 대해 세금계산서가 발행되며 발행 내역을 확인하신 후에 결제 기간 내에 결제를 완료합니다.

# 01 연동 **API** 서비스신청

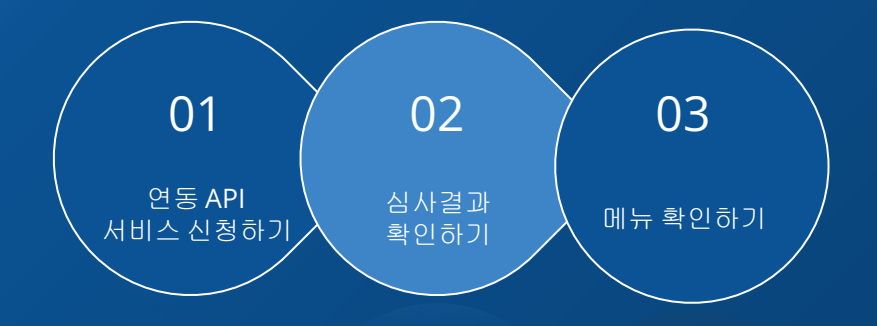

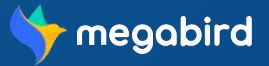

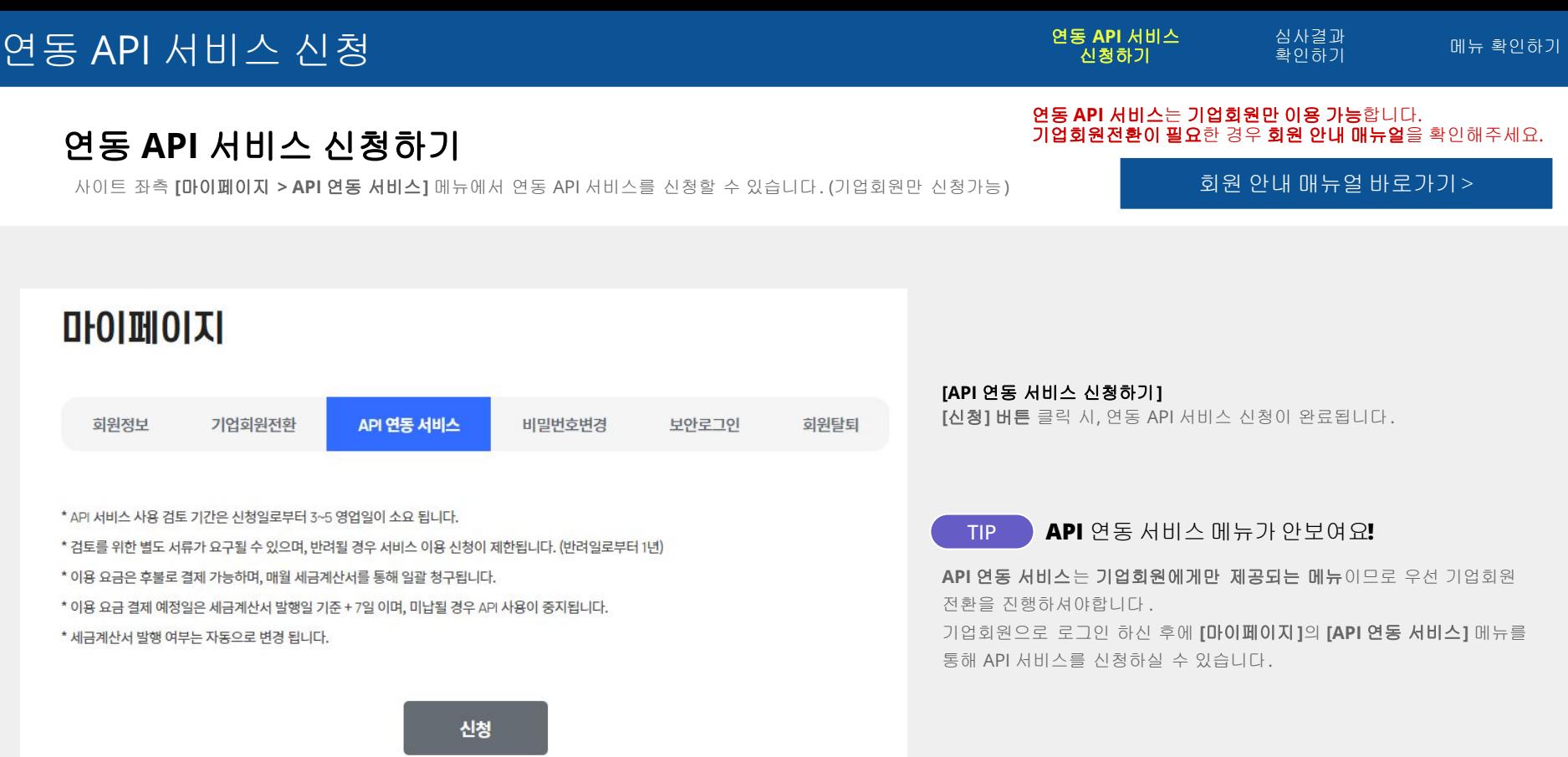

신청하기

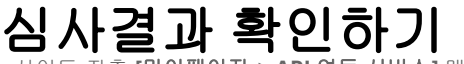

사이트 좌측 **[**마이페이지  **> API** 연동 서비스**]** 메뉴에서 연동 API 서비스를 신청한 후에 심사상태를 확인할 수 있습니다.

### 마이페이지

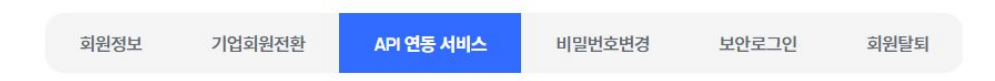

#### 현재 관리자 승인 대기 상태입니다.

- \* API 서비스 사용 검토 기간은 신청일로부터 3~5 영업일이 소요 됩니다.
- \* 검토를 위한 별도 서류가 요구될 수 있으며, 반려될 경우 서비스 이용 신청이 제한됩니다. (반려일로부터 1년)
- \* 이용 요금은 후불로 결제 가능하며, 매월 세금계산서를 통해 일괄 청구됩니다.
- \* 이용 요금 결제 예정일은 세금계산서 발행일 기준 + 7일 이며, 미납될 경우 API 사용이 중지됩니다.
- \* 세금계산서 발행 여부는 자동으로 변경 됩니다.

#### 신청취소

#### **[API** 연동 서비스 승인대기**]**

사이트 관리자가 승인완료한 후에 API 연동 서비스를 이용하실 수 있습니다. 현재 대기 상태이며, 승인 대기 상태의 경우 신청취소가 가능합니다.

#### **[**심사과정**]**

내부 심사 기준에 적합한 기업인 경우, 담당자로부터 계약서를 받아 작성하게 됩니다.

계약서에 포함된 내용으로 연동 API 서비스를 후불 결제 방식으로 이용하실 수 있습니다.

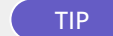

TIP **API** 신청이 반려되었어요**.** 재신청은어떻게 하나요**?** 

API 서비스 신청 후 반려 시, 반려일로부터 1년후 재신청이 가능합니다.

### 연동 API 서비스 신청

연동 API 서비스 신청하기 심사결과

확인하기 메뉴 확인하기

### 메뉴 확인하기

사이트 좌측 **[**마이페이지 **> API** 연동 서비스**]** 메뉴에서 연동 API 서비스를 신청한 후에 심사상태를 확인할 수 있습니다.

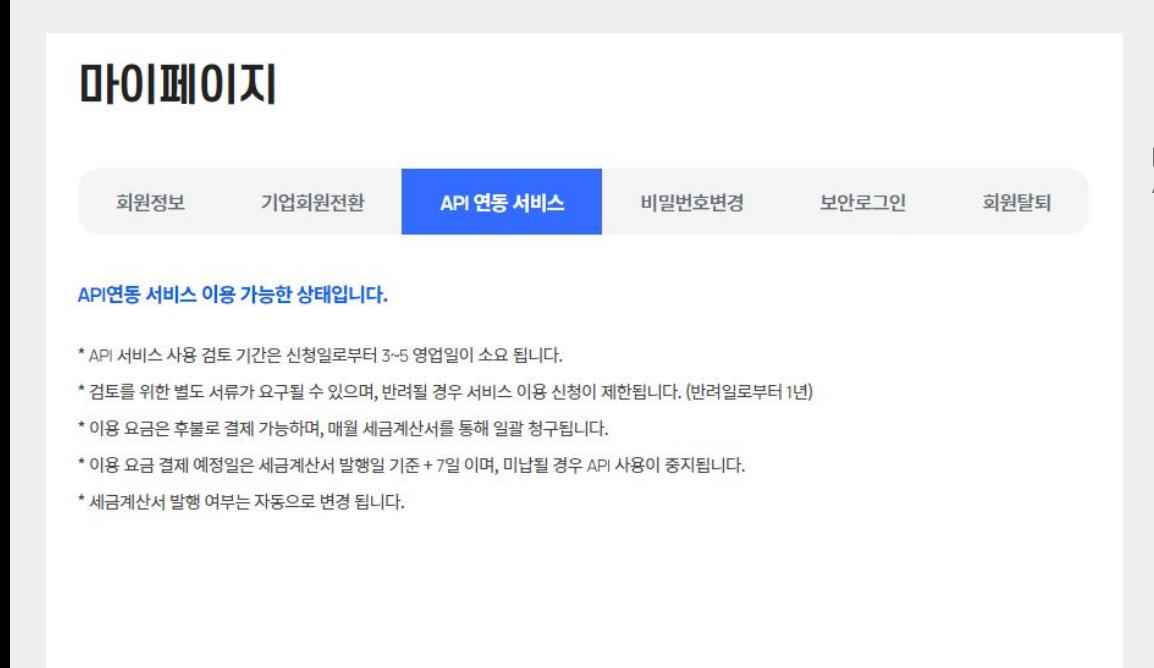

#### **[API** 연동 서비스 승인완료**]**

연동 API 관리

연동 API Key 발급

연동 API 발송내역 연동 API 예약목록 정산

API 연동 서비스 승인이 완료 되었으므로 API 연동서비스 이용이 가능합니다.

 $\hat{\phantom{0}}$ 

사이트 좌측 하단의 **[API** 연동관리**]** 메뉴를 확인해주세요 .

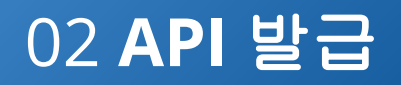

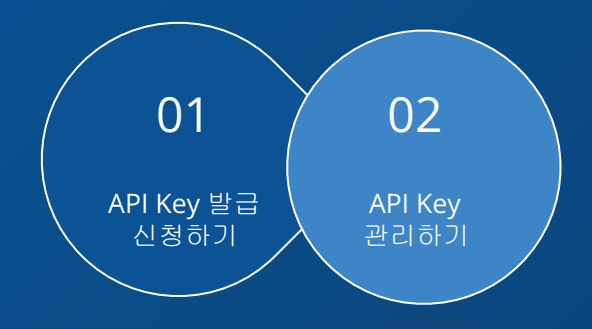

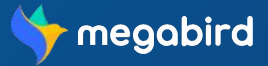

Copyright ⓒ MEGAZONE.DIGITAL CORP. ALL RIGHT RESERVED.

### **API Key** 발급 신청하기

사이트 좌측 하단의 **[**연동 **API** 관리 **>** 연동 **API Key** 발급**]** 메뉴에서 API Key 발급 신청을 할 수 있습니다.

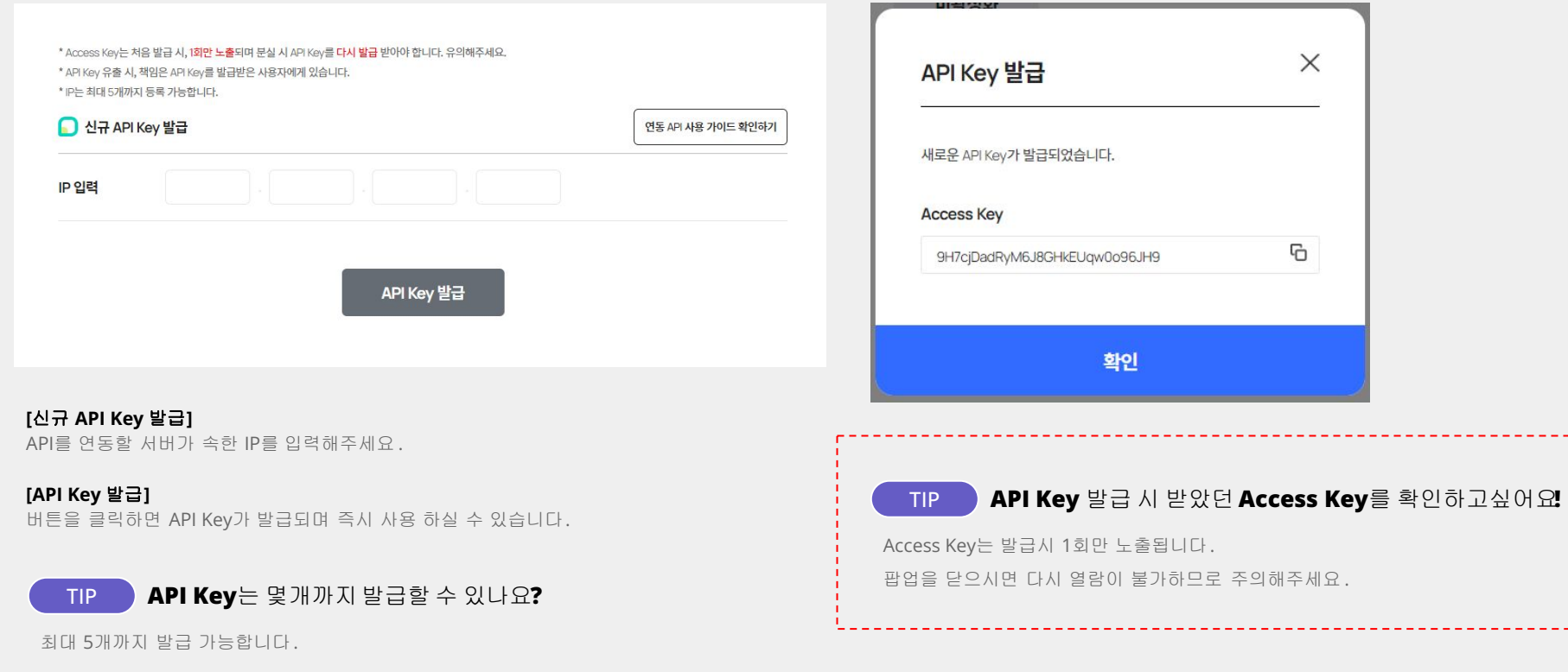

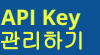

# **API Key** 관리하기

제목에 대한 간략한 설명을 기입합니다.

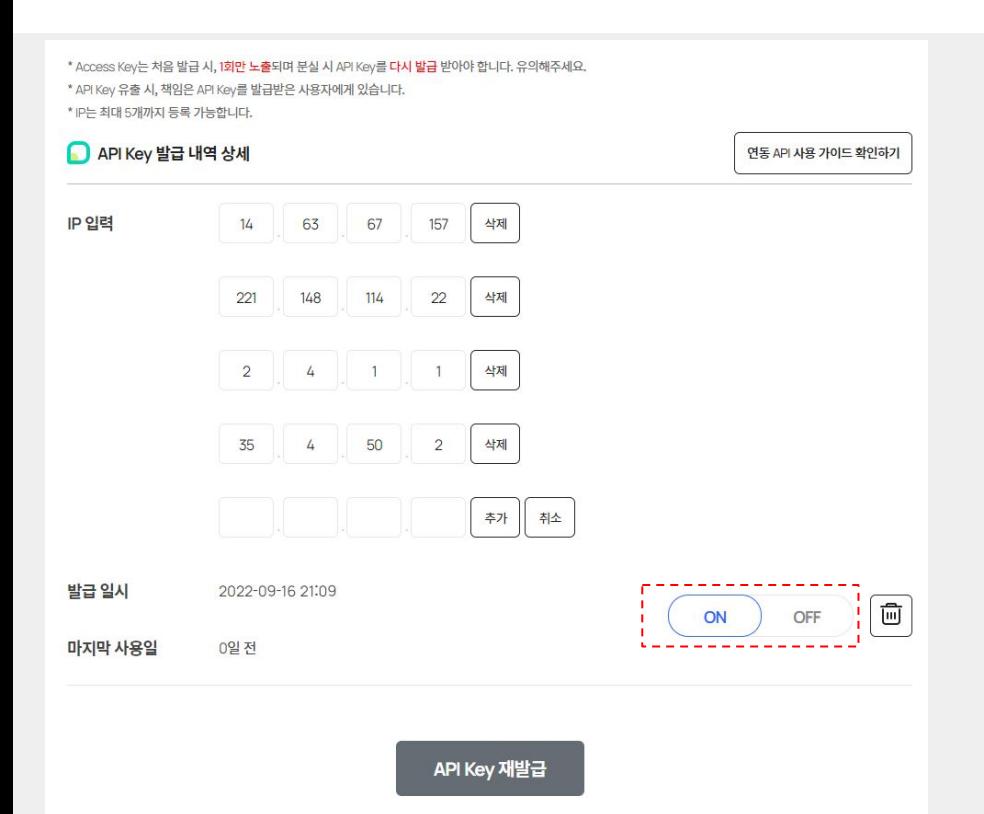

#### **[IP** 입력**]**

발송 서비스로 이용할 IP를 등록합니다. IP는 최대 5개까지 등록 가능하며 삭제하거나 수정하실 수 있습니다.

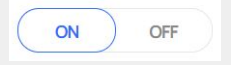

**[ON / OFF** 버튼**] ON** : 해당 API Key 활성화 상태 **OFF** : 해당 API Key 비활성화 상태

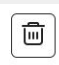

#### **[API Key** 삭제하기**]**

[삭제] 버튼 클릭 시, 해당 API Key가 삭제됩니다. 이미 요청이 완료된 메시지에 대해서는 발송처리 진행되며, 이후의 요청건에 대해서는 해당 API Key를 사용해 발송이 불가합니다.

# 03 **API** 사용

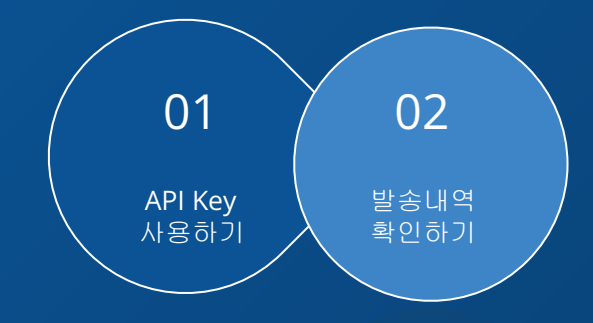

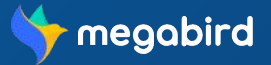

### **API Key**  사용하기

발급한 API Key를 **[**연동  **API** 관리 **>** 연동 **API Key** 발급**]** 메뉴에서 확인한 후에 가이드 설명에 맞춰 서비스를 이용할 수 있습니다.

#### 연동 **API** 사용 가이드 [바로가기](https://manual-megabird.gitbook.io/megabird-api/) >

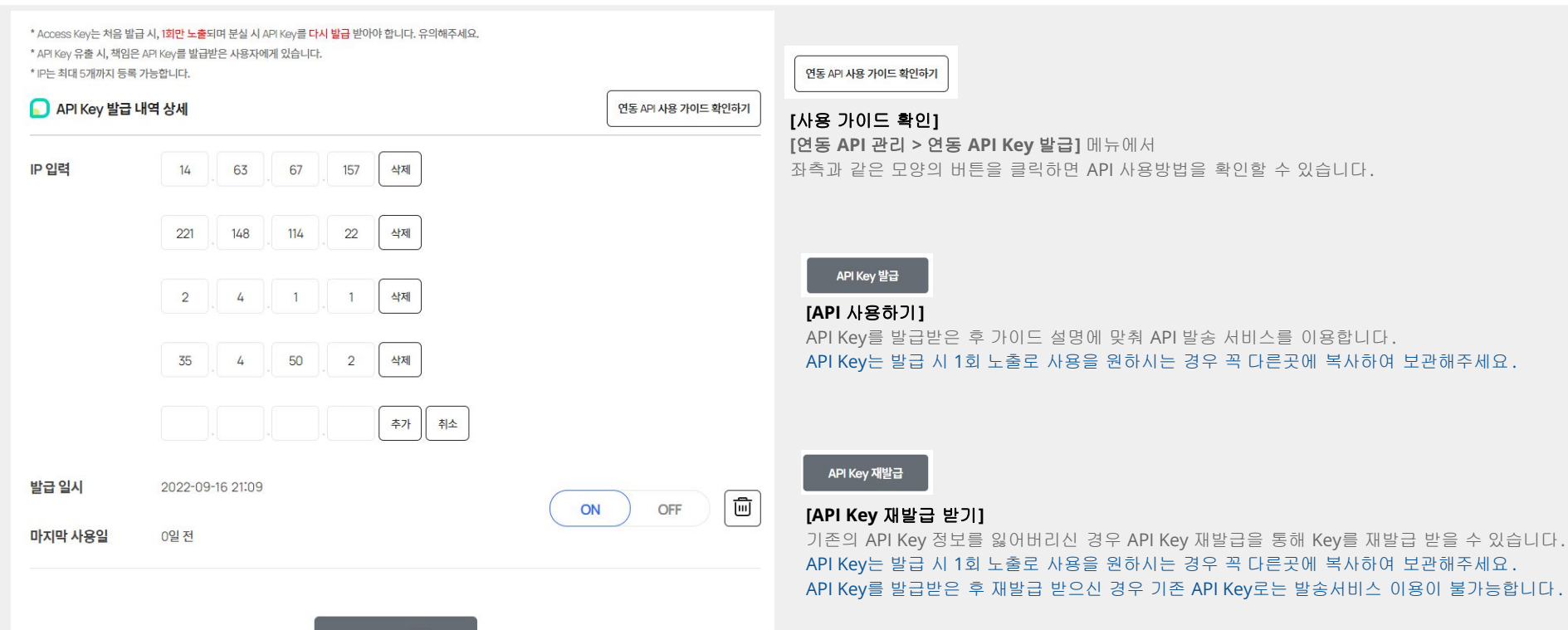

API Key 재발급

### 발송내역 확인하기

**[**연동 **API** 관리 **>** 연동 **API** 발송내역**]** 메뉴를 통해 API 서비스를 이용한 메시지 발송 내역을 확인할 수 있습니다.

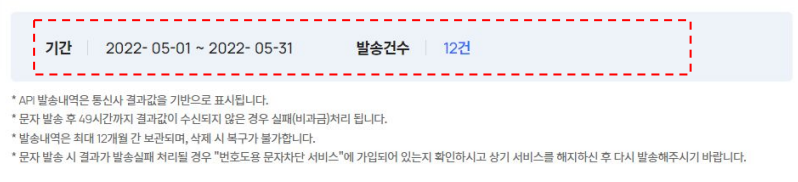

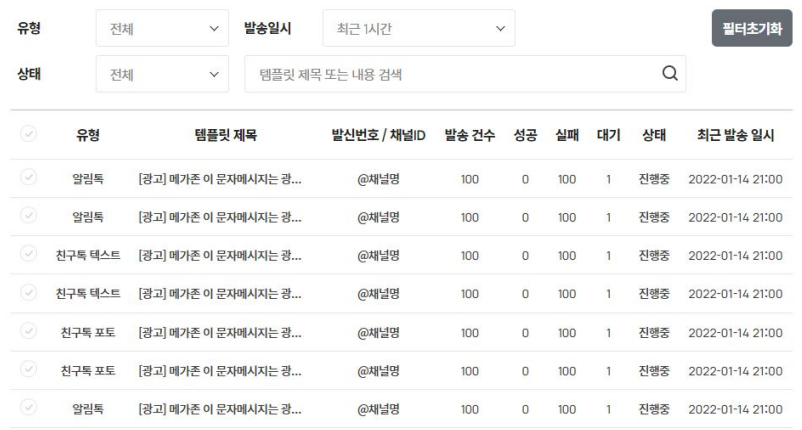

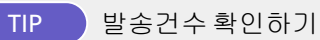

검색 시 선택한 발송일시 기간을 설정하면, 설정한 기간동안의 총 발송건수를 확인할 수 있습니다.

#### **[**발송내역 확인**]**

API를 통해 발송한 메시지 발송 내역을 확인할 수 있습니다. 원하는 조건에 해당하는 발송 내역을 확인합니다.

#### **[**삭제하기**]**

발송 내역을 선택하여 삭제하실 수 있습니다. 단, 발송내역 삭제 시 복구가 불가능합니다 . 삭제 시 유의해주세요 .

#### **[**엑셀 다운로드**]**

발송내역을 조금 더 상세하게 확인하고 싶은 경우, 확인이 필요한 발송내역을 선택하여 **[**엑셀 다운로드**]** 버튼을 클릭합니다.

 $\begin{array}{ccccccccc}\n\ll & \times & 1 & 2 & 3 & \rightarrow & \gg\n\end{array}$ 

엑셀 다운로드

# 04 정산하기

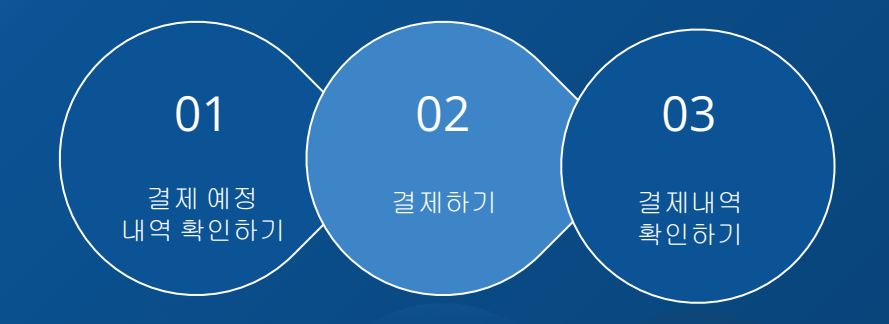

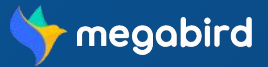

### 결제 예정 내역 확인하기

**[**연동 **API** 관리  **>** 정산 **>**  결제예정내역 **]** 메뉴를 통해 API 서비스를 이용한 결제 예정 내역을 확인할 수 있습니다.

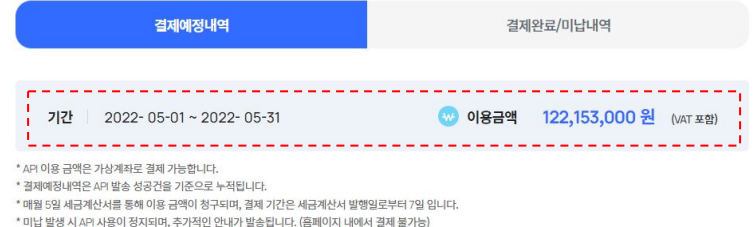

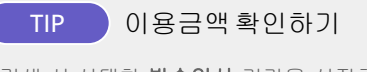

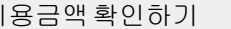

검색 시 선택한 발송일시 기간을 설정하면,

설정한 기간동안의 총 이용금액을 확인할 수 있습니다.

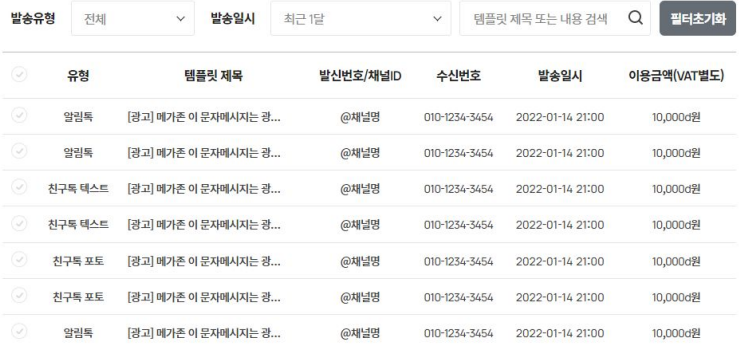

 $\begin{array}{ccccccccc}\n\ll & & \zeta & 1 & 2 & 3 & \rightarrow & \gg\n\end{array}$ 

#### **[**결제예정내역 확인**]**

발송유형, 발송일시를 선택하거나 템플릿 제목 또는 내용을 검색 해 결제예정인 이용 내역을 확인할 수 있습니다.

#### **[**엑셀 다운로드**]**

자세히 확인하고자 하는 결제예정내역을 선택한 후 **[**엑셀 다운로드**]** 버튼 클릭 시 선택한 내역을 엑셀 파일로 출력하여 확인할 수 있습니다.

TIP 이용금액확인하기

TIP 미납금액납부방법

결제할 내역 검색 조회하기

### 결제하기

**[**연동 **API** 관리 **>** 정산 **>** 결제완료**/**미납내역**]** 메뉴를 통해 API 서비스를 이용한 건에 대해 결제할 수 있습니다.

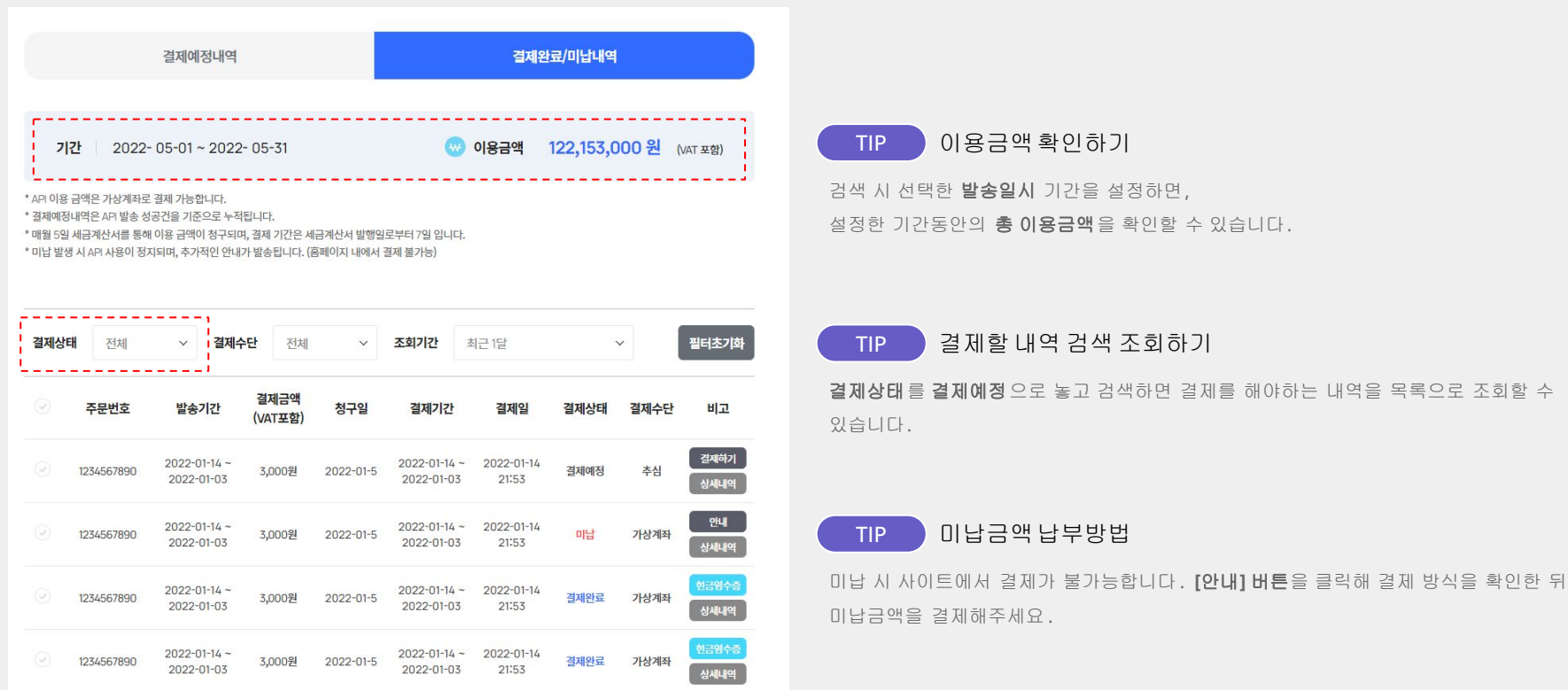

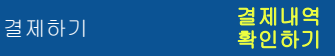

### 결제내역 확인하기

**[**연동 **API** 관리 **>** 정산 **>** 결제완료**/**미납내역**]** 메뉴를 통해 API 서비스를 이용한 결제내역을 확인할 수 있습니다.

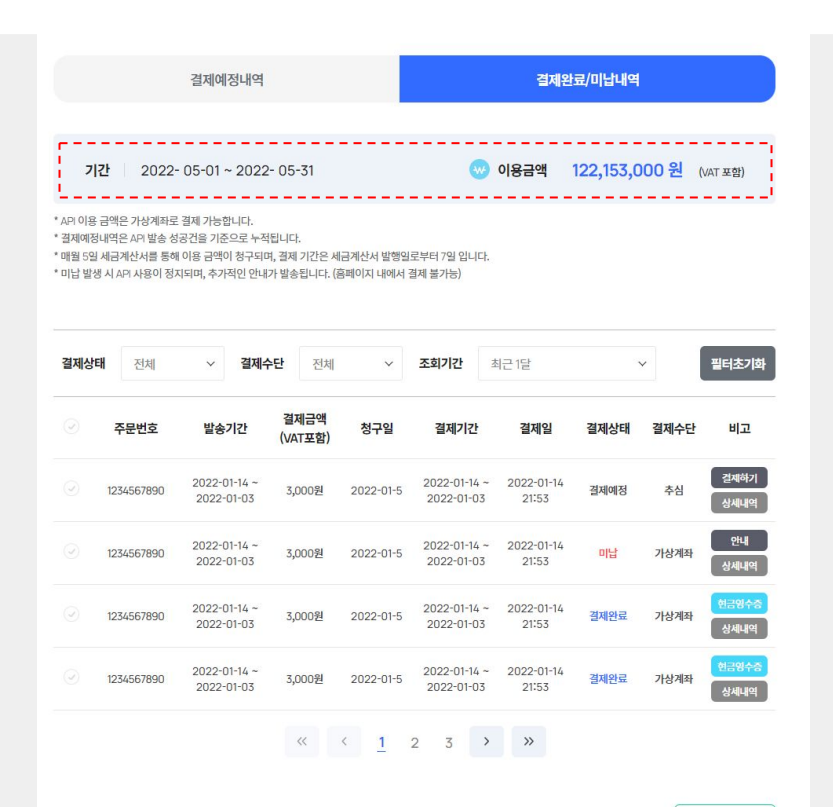

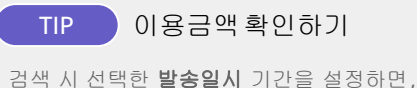

설정한 기간동안의 총 이용금액을 확인할 수 있습니다.

#### **[**결제내역 보기**]**

원하는 기간을 설정하여 해당 기간 내 발송한 문자 발송내역의 결제내역을 확인할 수 있습니다.

#### **[**상세내역**]**

[상세내역] 버튼 클릭 시, API 발송내역 리스트를 확인하실 수 있습니다.

#### **[**엑셀 다운로드**]**

자세히 확인하고자 하는 결제내역을 선택한 후 **[**엑셀 다운로드**]** 버튼 클릭 시 엑셀파일로 다운로드 받을 수 있습니다.

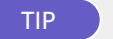

#### TIP **API** 이용 금액은 언제까지결제해야하나요**?**

API 이용 금액은 세금계산서 발행일로부터 **10**일 이내에 결제 하셔야 합니다.

- 결제기간 : 발행월의 **5**일**~15**일

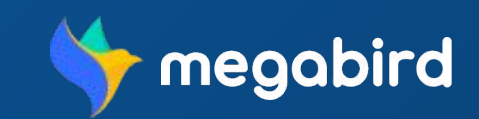